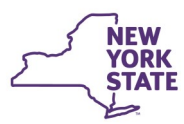

# **CONNECTIONS Tip Sheet** Revised October 2015

**Permanency Hearing Reports - New Using Launch Option** 

The Permanency link in the left Navigation Pane allows workers to launch and complete Individual Child, Multiple Child or Freed Child Permanency Hearing Reports (PHRs) within CONNECTIONS.

**Office of Children** 

and Family Services

## **PHR Launch Options**

To reduce the amount of information that must be entered and to accommodate the preferences of different workers, there are four PHR launch options from which to choose:

**Launch PHR-No Pre-fill** 

Narrative sections of the PHR will be blank; they will not be pre-filled.

**Launch PHR-Approved FASP** 

The PHR will pre-fill with narratives from the most recently Approved FASP or Plan Amendment.

**Launch PHR-In-Process FASP** 

The PHR will pre-fill with narratives from an In-Process FASP or Plan Amendment.

**Launch PHR-New Using** 

The PHR will pre-fill with information from a finalized PHR selected in the Permanency Report Summary grid.

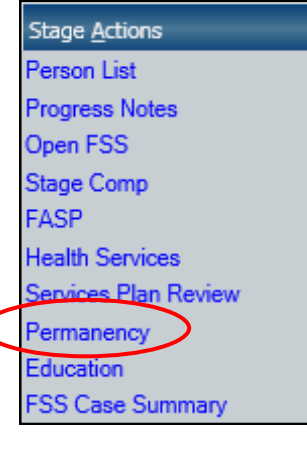

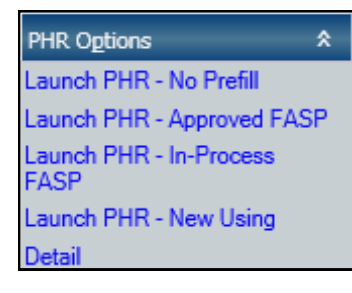

**IMPORTANT:** A child can be involved in only one inprocess PHR at a time.

*Before a new PHR can be launched, the previous one involving that child must be in "Final" status.* 

**REMINDER:** Prior to launching a Permanency Hearing report, verify that the *Education* and *Health Services* windows are complete, up-to-date and accurate. Some of this information will be brought into the PHR upon launch and cannot be updated within the PHR itself.

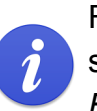

交

For further information on where prefilled data originates, see the CONNECTIONS Tip Sheet, *PHR Submission Edits* at http://ocfs.ny.gov/connect/jobaides/jobaides.asp.

### **New Using Launch Option**

The New Using option allows workers to launch a new PHR with information prefilled from the last completed PHR for a particular child. The pre-filled narratives of the new PHR may then be edited as needed to update or remove information.

When selecting a PHR from which to pre-fill, you must choose a previous report for the same child. You can pre-fill from a previous Individual PHR or from a Multiple Child PHR that included the child.

Freed Child PHRs can only be launched from within a Child Case Record (CCR) stage. The New Using option is available for Freed Child PHRs only when there is a previously completed Freed Child report in the CCR stage.

### **Marking the PHR as "Final"**

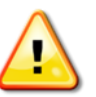

*A PHR is not complete until the report has been marked as Final.* 

Marking the PHR as final freezes the information in the report and removes the word "DRAFT" on the printed version of the PHR.

Marking successive PHRs as Final also creates a historical record of PHRs in CONNECTIONS, each of which can be accessed later.

Once the PHR is complete and all suggested corrections/edits

from supervisors and attorneys have been incorporated, use the Mark as Final link on the Check PHR Detail window to mark the PHR as Final.

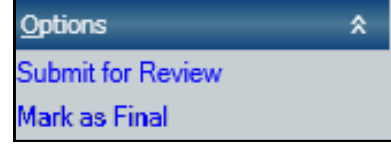

#### **Resources**

CONNECTIONS Job Aids and Tip Sheets:

http://ocfs.state.nyenet/connect/jobaides/jobaides.asp

- CONNECTIONS Regional Implementation Staff: <http://ocfs.state.nyenet/connect/contact.asp>
- CONNECTIONS Application Help Mailbox:

ocfs.sm.conn\_app@ocfs.state.ny.us *(NOTE: address contains an underline)*

CONNECTIONS Communications Mailbox:

[connectionsi@ocfs.ny.gov](http://ocfs.ny.gov/connect/connectionsi@ocfs.ny.gov)

ITS Enterprise Service Desk 1-800-697-1323